CAQ System – Prozesse, Daten, Analysen und Projekte

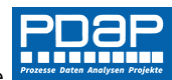

# Dashboard Reklamationsbearbeitung

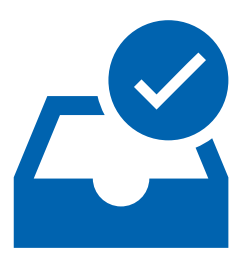

Verteilung des Reklamationsaufkommens nach internen und externen Vorgängen bewerten und bearbeiten

Im Dashboard der Reklamationsbearbeitung erhalten Sie im Cockpit einen schnellen Überblick über den Status zu den laufenden Vorgängen. Sie sehen die Verteilung nach dem Bearbeitungsgrad in ihrer Zusammensetzung nach internen und externen Vorgängen. Aufgelöst werden die Reklamationstypen Kunde, Lieferant und Intern. Außerdem werden die Vorgänge aus dem Verbesserungsmanagement einbezogen. Über Multifilter können Sie mehrere Parameter angeben, nach denen die Liste aufgelöst werden soll. So können Sie zum Beispiel alle offenen Vorgänge des aktuellen oder des zurückliegenden Jahres auswerten und in der Liste darstellen lassen.

|     |                    | $^{+}$                                 |              | 目                        | 2022, offen            | OK                                                                                                    |                                                                            | {े                             |                                            |                           | P               |
|-----|--------------------|----------------------------------------|--------------|--------------------------|------------------------|----------------------------------------------------------------------------------------------------|----------------------------------------------------------------------------|--------------------------------|--------------------------------------------|---------------------------|-----------------|
| D8P | <b>POSP</b>        | PD8P                                   | PDaP         | PDBP                     | PDaP                   | PDBP<br>PDBP                                                                                            | PDBP                                                                       | PDaP                           |                                            | POBP<br>PDaF              | PD <sub>8</sub> |
|     |                    | Reklamationsübersicht 2022, offen (12) |              |                          |                        |                                                                                                    |                                                                            |                                |                                            |                           |                 |
| oar | E Cockpit anzeigen |                                        | PDaP         | PDBP                     | PDaP                   | PDaP<br>POBP                                                                                            | PDaP                                                                       | PDBP                           |                                            | PBaP<br>PBaP              | PDE             |
|     | Reklamationstypen  |                                        |              |                          | Reklamationsstatus     |                                                                                                    |                                                                            |                                |                                            |                           |                 |
| Dar |                    |                                        |              |                          |                        |                                                                                                    |                                                                            |                                |                                            |                           | <b>PDE</b>      |
| oar |                    |                                        |              |                          |                        |                                                                                                    | 6 <sup>5</sup>                                                             | $\overline{c}$<br>$\mathbf{0}$ |                                            |                           | <b>PDE</b>      |
| Dar |                    | 11                                     |              |                          |                        |                                                                                                    |                                                                            | $\overline{2}$                 |                                            |                           | <b>PD</b>       |
| æ   |                    | Kunde (0)<br>Lieferant (11)            | Intern $(1)$ | Verbesserugnen (0)       |                        | Unbearbeitet (2)<br>First Response fehlt (2)<br>In Bearbeitung (6)                                      | Stellungnahme fehlt (0)<br>Stellungnahme erfolgt (2)<br>Maßnahme offen (0) |                                | Wirksamkeit offen (0)<br>Abgeschlossen (0) |                           | <b>RDE</b>      |
| oar |                    | POBP                                   | PDaP         | POBP                     | PDBP                   | PDBP<br>POBP                                                                                            | PDaP                                                                       | POBP                           |                                            | POBP<br>POƏP              | PDE             |
|     | Nr.                | Datum <sup>:</sup> Typ                 | ÷            | <b>Status</b>            | Artikel-Nr.            | ÷ Artikel-Bez. → Kunde Nr.                                                                              |                                                                            | Kunde Bez.                     | Lief Nr.                                   | Lief Bez.                 |                 |
| Dar | 00000001<br>JЭI    | 26.01.2022 Lieferant                   |              | Bearbeitung              | uoı                    | Zylinderstift DIN 7 Zylinderstift DIN 7<br>(DIN EN 22338 /<br>DIN EN ISO 2338)                          | PDI                                                                        | īΡ<br>PDI                      | 10000002                                   | Dreherei Meier<br>& Söhne | <b>PDE</b>      |
|     | 00000002           | 26.01.2022 Lieferant                   |              | Stellungnahme<br>erfolat | KCS-Buchse Ø14<br>mm   | KCS-Lagerbuchse<br>Ø14 mm mit                                                                           |                                                                            |                                | 10000002                                   | Dreherei Meier<br>& Söhne |                 |
| DƏP | 18P<br>00000004    | PDAP<br>26.01.2022 Lieferant           | POSP         | ąp<br>Bearbeitung        | POBP                   | Flansch Ø18 mm<br>Zylinderstift DIN 7 Zylinderstift DIN 7<br>(DIN EN 22338 /<br><b>DIN EN ISO 2338)</b> | PDI                                                                        | סו                             | <b>POBP</b><br>PI<br>10000002              | Dreherei Meier<br>& Söhne | <b>RDE</b>      |
| oar | 00000005           | 26.01.2022 Lieferant                   |              | Bearbeitung              | Bushing Ø14 mm         | Bushing Ø14 mm<br>with flange Ø18<br>mm                                                                 | Pup                                                                        | M                              | 10000003                                   | Bushing<br>Factory, INC   | <b>RDE</b>      |
| Dar | 00000010           | 31.01.2022 Lieferant                   |              | Bearbeitung              | Bushing Ø14 mm         | Bushing Ø14 mm<br>with flange Ø18<br>mm                                                                 | PDI                                                                        | ١P<br>PE                       | 10000003                                   | Bushing<br>Factory, INC   | PDE             |
| OƏP | 00000011<br>oar    | 31.01.2022 Lieferant<br>RD8P           | POBF         | Stellungnahme<br>erfolgt | Bushing Ø14 mm<br>-nar | Bushing Ø14 mm<br>with flange Ø18<br>mm                                                                 | PDBP                                                                       | POBP                           | 10000003                                   | Bushing<br>Factory, INC.  | <b>PDE</b>      |

*Abbildung 1: Übersicht zur laufenden Reklamationsbearbeitung*

# Cockpit ein- oder ausblenden

Blenden Sie das Cockpit aus dem oberen Bereich ein oder aus, um wahlweise mehr Platz für die Auflistung der Reklamationen zu erhalten.

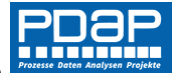

## Reklamationstypen

In der linken Tortengrafik werden die Anteile bei den Reklamationstypen nach Kunde, Lieferant, Intern und Verbesserung dargestellt. Bei den Verbesserungen handelt es sich üblicherweise um Vorgänge, die nicht zur Konformitätsabweichung beitragen, aber dennoch im System mit Maßnahmen nachverfolgt werden sollen.

### Reklamationsstatus

Das Donut-Chart visualisiert die Verteilung der Anteile, nach deren Bearbeitungsstatus in der Liste.

# Liste der Reklamationsvorgänge

Hier werden die Reklamationsfälle gemäß der aktuellen Filtereinstellung aufgelistet (Die Erklärung zum Filtern finden Sie weiter unten beschrieben). Sie können einen Reklamationsvorgang für die Bearbeitung öffnen, indem Sie in der Liste auf das Feld der Reklamationsnummer klicken. Sie können die Liste auch nach verschiedenen Spalten auf- oder absteigend sortieren lassen, indem Sie auf die Sortiersymbole im entsprechenden Spaltenkopf klicken.

#### Neue Reklamation anlegen

Über das Pluszeichen im oberen linken Bereich der Liste, können Sie schnell neue Reklamationsvorgänge erfassen.

## Suche mit Multifilter

Mit dem Multifilter können Sie eine oder mehrere Bedingungen eintragen, nach denen die Inhalte der Liste gefiltert werden. Sie trennen mehrere Bedingungen durch Kommata.

#### Beispiel 1: – alle offenen Reklamationsvorgänge anzeigen

Um alle offenen, also noch nicht abgeschlossenen Reklamationsvorgänge anzuzeigen, geben Sie als Filter "offen" ein. Damit werden alle Reklamationen aufgelistet, die nicht den Status "Abgeschlossen" haben.

#### Beispiel 2: - alle offenen Reklamationsvorgänge eines Jahres anzeigen

Sie können die Möglichkeit aus Beispiel 1 auch mit der Angabe einer Jahreszahl kombinieren. Um z.B. nur alle offenen Vorgänge aus dem Jahr 2021 in der Liste zu sehen, geben Sie am Filter "offen, 2021" ein. Die Reihenfolge in der Sie die Bedingungen aufzählen ist dabei egal.

[Download als PDF:](https://www.pdap.de/wp-content/uploads/2016/03/brandshots/Dashboard%20Reklamationsbearbeitung.pdf)